## Instrukcja przesyłania zabezpieczonych plików do Spółki Betrans

W celu przesłania plików do Spółki Betrans drogą elektroniczną należy plik odpowiednio zabezpieczyć.

Do tego celu zalecamy wykorzystanie oprogramowania 7-zip które umożliwia zaszyfrowanie pliku hasłem

1. Program możemy pobrać ze strony<https://www.7-zip.org/> i zainstalować - należy wybrać odpowiednią wersję zgodną z wersją systemu operacyjnego na którym będzie instalowany.

```
7-Zip is a file archiver with a high compression ratio.
```

```
Download 7-Zip 19.00 (2019-02-21) for Windows:
```
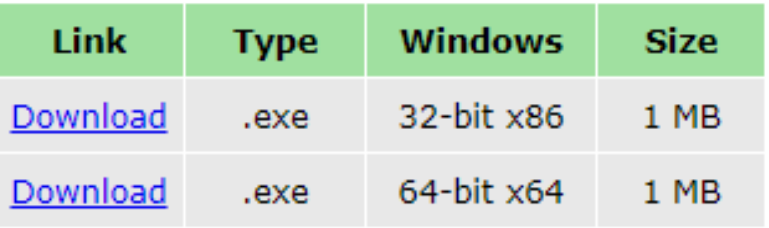

2. Gdy zainstalujemy już program należy kliknąć prawym przyciskiem myszy na plik lub katalog, który chcemy zabezpieczyć i wybrać opcję 7-Zip -> Dodaj do archiwum

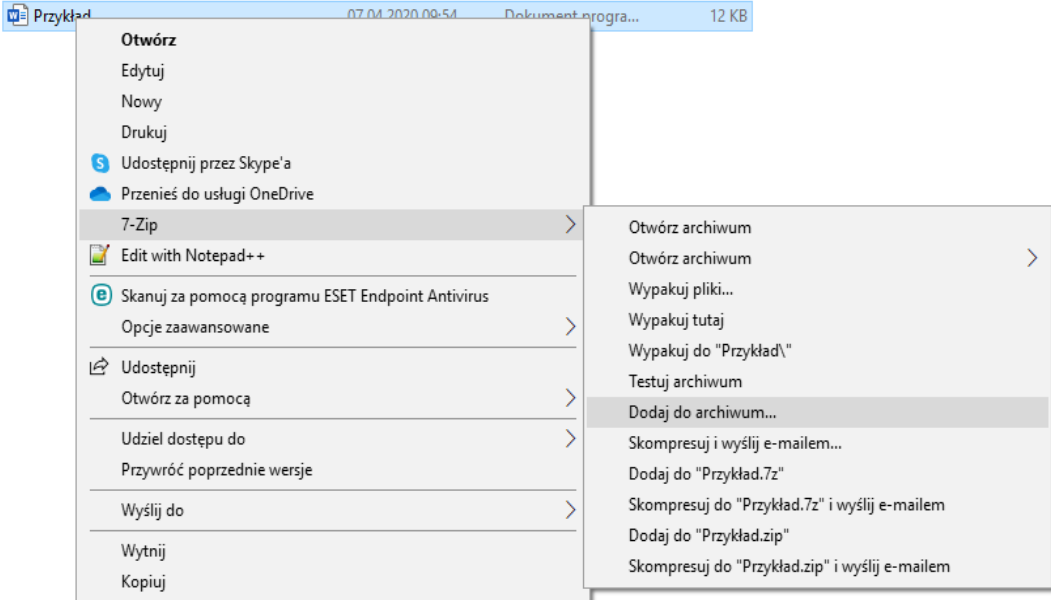

3. Następnie w okienku "Dodaj do archiwum" w polu "Wprowadź hasło" wpisujemy hasło którym chcemy zaszyfrować plik lub katalog. W polu "Wprowadź hasło ponownie" należy wpisać ponownie hasło w celu weryfikacji poprawności. Zalecamy by hasło było z tzw. Grupy haseł bezpiecznych czyli zawierało minimum 8 znaków w tym cyfrę, dużą literę, małą literę i znak specjalny. Jako format archiwum pozostawiamy 7z i pozostałe opcje też jako domyślne.

## Po wpisaniu wszystkich danych klikamy przycisk "OK".

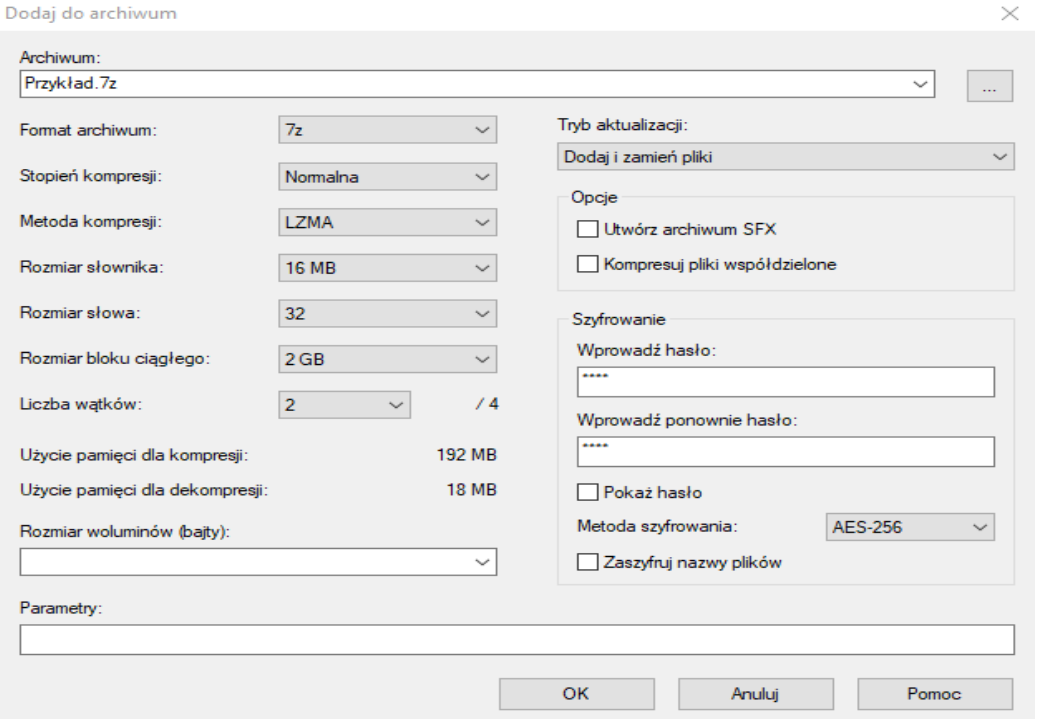

4. W wyniku szyfrowania otrzymujemy plik z rozszerzeniem .7z, który możemy bezpiecznie przesłać e-mailem jako załącznik.

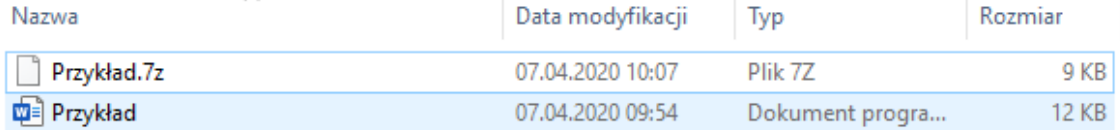